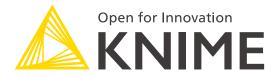

Welcome to KNIME Pros Learnathon

Building Reliable and Reusable Components

**Going live at:** 

Chicago 10:00 am

San Francisco 8:00 am

New York 11:00 am

Berlin 5:00 pm

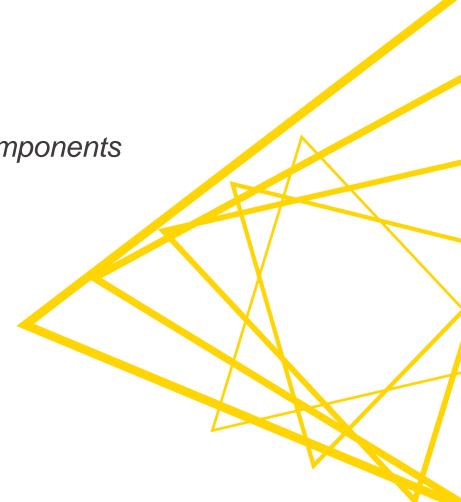

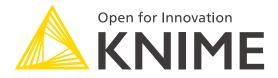

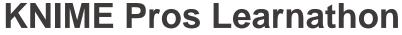

Building Reliable and Reusable Components

Paolo Tamagnini and Team:

paolo.tamagnini@knime.com

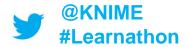

**Slides Download:** 

tinyurl.com/KNIME-Pros-Stuff

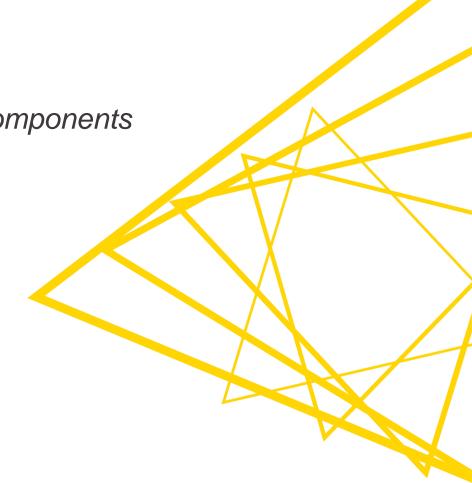

#### **KNIME Analytics Platform - Demo**

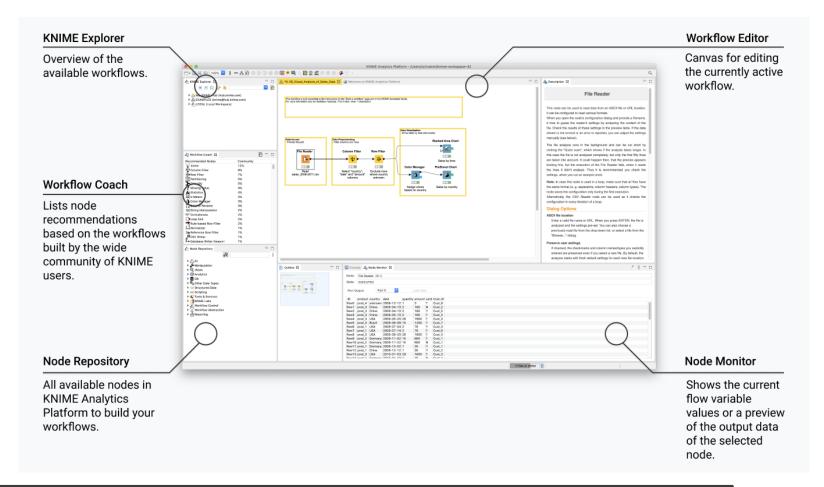

# **KNIME** Verified Components

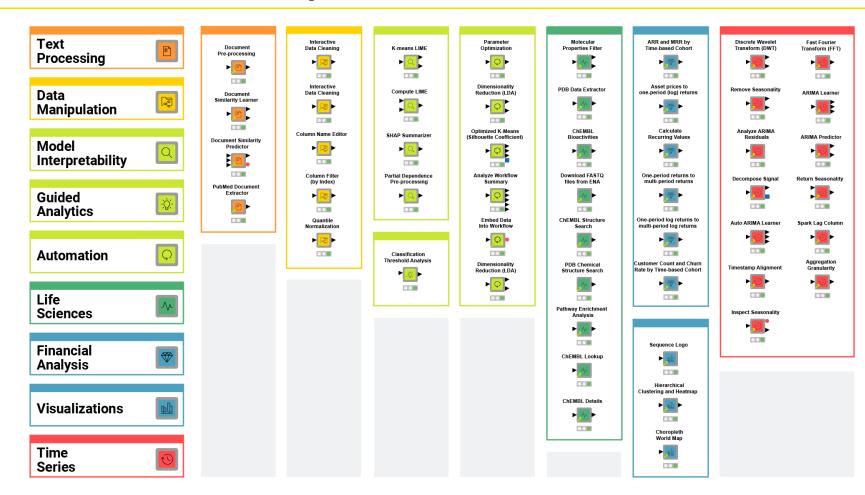

# **KNIME** Verified Component Team

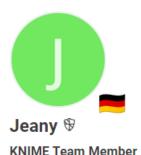

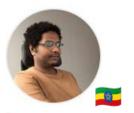

temesgen-dadi KNIME Team Member Berlin, Germany

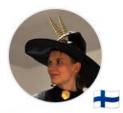

Maarit KNIME Team Member

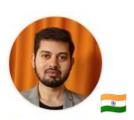

Mpattadkal KNIME Team Member

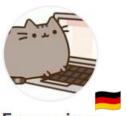

Francosinus KNIME Team Member

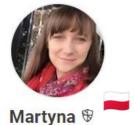

KNIME Team Member

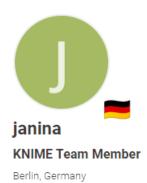

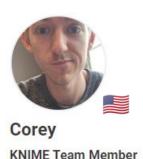

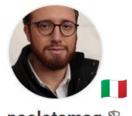

paolotamag & KNIME Team Member Berlin, Germany

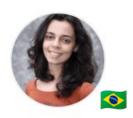

ana\_ved KNIME Team Member

Konstanz, Germany

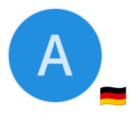

Alice\_Krebs **KNIME Team Member** 

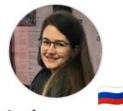

Lada KNIME Team Member

and more..

### **KNIME** Features for Components

- Configuration: Configuration nodes and Component Dialogue
- Simple Workflow Control: Flow Variables, Switch and Breakpoint nodes
- Advanced Workflow Control: Try / Catch, Loop and Capture Workflow nodes
- Composite Views: Widget and View nodes, Layout panel, Nested Components
- Documentation: Component Appearance and Metadata
- Sharing: Components to and from KNIME Hub

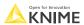

### **KNIME** Features for Components

- Configuration: Configuration nodes and Component Dialogue
- Simple Workflow Control: Flow Variables, Switch and Breakpoint nodes
- Advanced Workflow Control: Try / Catch, Loop and Capture Workflow nodes
- Composite Views: Widget and View nodes, Layout panel, Nested Components
- Documentation: Component Appearance and Metadata
- Sharing: Components to and from KNIME Hub

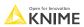

#### **Component Configuration**

#### Configuration nodes

- control the execution of any workflow.
- most often output Flow Variables (red connections) to change other nodes settings.

Inside a Component they build the Component dialogue.

#### Component dialogue

All configuration nodes inside a Component display in its dialogue window (double-click on the Component).

This enables anyone to control the execution of the workflow without even inspecting it.

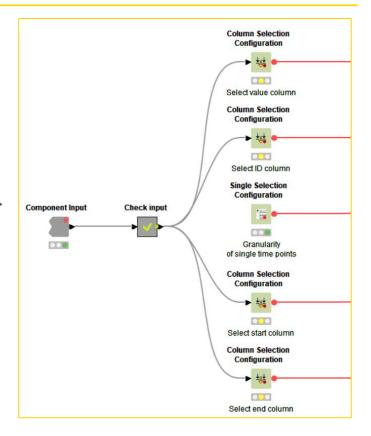

### **KNIME** Features for Components

- Configuration: Configuration nodes and Component Dialogue
- Simple Workflow Control: Flow Variables, Switch and Breakpoint nodes
- Advanced Workflow Control: Try / Catch, Loop and Capture Workflow nodes
- Composite Views: Widget and View nodes, Layout panel, Nested Components
- Documentation: Component Appearance and Metadata
- Sharing: Components to and from KNIME Hub

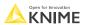

# Simple Workflow Control inside Component

#### Flow Variables

- are usually created by Configuration nodes
- Nodes are available to edit them as necessary
- should be used to dynamically change settings of any node
- can be confined within the component or exported

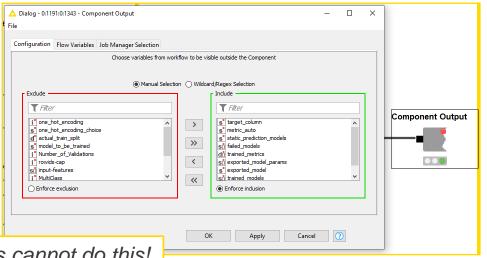

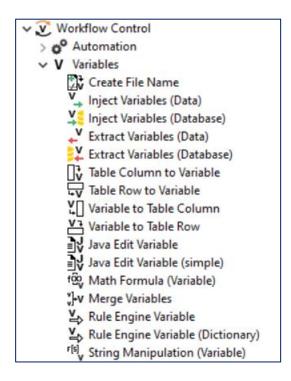

Metanodes cannot do this!

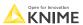

# Simple Workflow Control inside Component

#### Flow Variables

- are usually created by Configuration nodes

- Nodes are available
- should be used to d

#### Switch nodes

 control which workflow branch is executed via a flow variable.

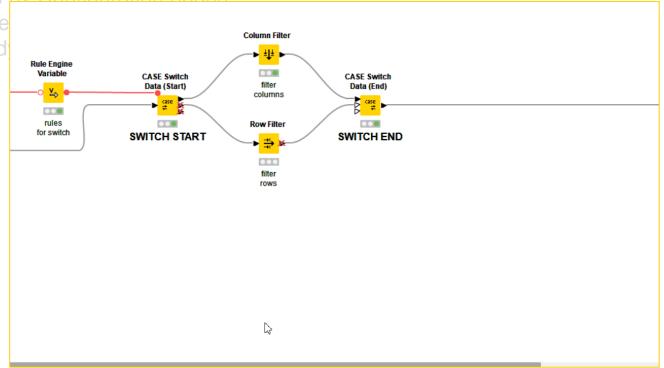

# Simple Workflow Control inside Component

#### Flow Variables

- are usually create
- Nodes are availal
- should be used to

#### Switch nodes

 control which workflow branch is executed via a flow variable.

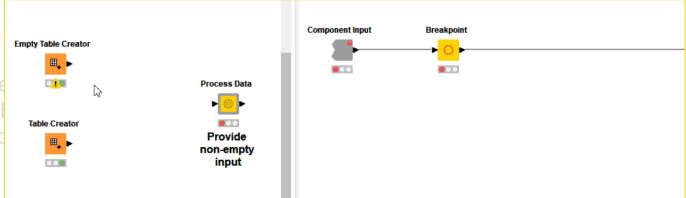

#### Breakpoint node

- makes the component fails if condition is met.

- returns custom error messages.

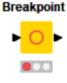

### **KNIME** Features for Components

- Configuration: Configuration nodes and Component Dialogue
- Simple Workflow Control: Flow Variables, Switch and Breakpoint nodes
- Advanced Workflow Control: Try / Catch, Loop and Capture Workflow nodes
- Composite Views: Widget and View nodes, Layout panel, Nested Components
- Documentation: Component Appearance and Metadata
- Sharing: Components to and from KNIME Hub

# **Advanced Workflow Control inside Component**

- Try / Catch nodes
  - offer contingency plans if something fails: "if node fails, change workflow branch"
- Loop nodes
  - change settings of nodes and re-execute for each column/row/element in list
- Capture Workflow nodes (new)
  - define functions as piece of workflows to exchange them between components

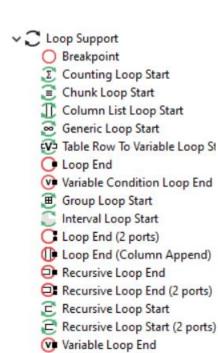

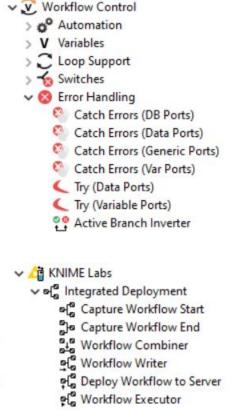

# **Advanced Workflow Control inside Component**

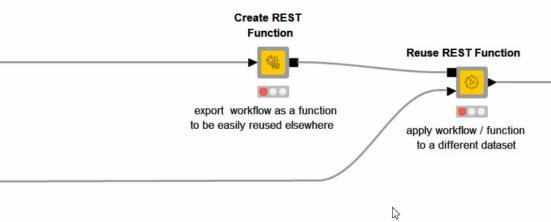

# **KNIME** Features for Components

- Configuration: Configuration nodes and Component Dialogue
- Simple Workflow Control: Flow Variables, Switch and Breakpoint nodes
- Advanced Workflow Control: Try / Catch, Loop and Capture Workflow nodes
- Composite Views: Widget and View nodes, Layout panel, Nested Components
- Documentation: Component Appearance and Metadata
- Sharing: Components to and from KNIME Hub

- Component Composite View
  - the generated view is based on view and widget nodes inside component
  - after the entire component executes, a dashboard can be opened to:
    - visualize the results
    - re-execute the component on new settings
- Widget nodes
- View nodes
- Layout panel
- Nested Components

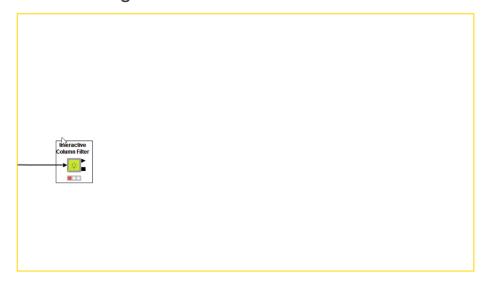

- Component Composite View
- Widget nodes
  - similar in naming and settings to the Configuration nodes
  - offer to change settings of workflow from an interactive view
  - if the controlled workflow is computationally expensive place the workflow in the following component
  - two of them are interactive filters
- View nodes
- Layout panel
- Nested Components

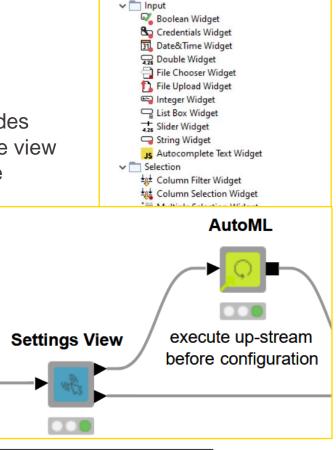

✓ □ Widgets

- Component Composite View
- Widget nodes
- View nodes
  - the visualizations, charts, plots of KNIME
  - Color Manager is essential
  - Plotly nodes recommended
  - custom interactivity between charts
- Layout panel
- Nested Components

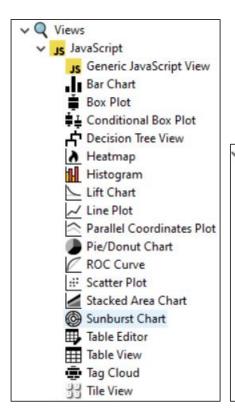

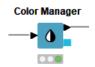

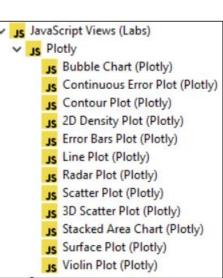

- Component Composite View
- Widget nodes
- View nodes
- Layout panel
  - user friendly panel to decide the layout of the dashboard
  - available as soon as a widget or view node is inside the component
- Nested Components

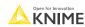

- Component Composite View
- Widget nodes
- View nodes
- Layout panel
- Nested Components
  - generally useful when structuring the inside workflow of a complex component
  - especially useful when building a complex composite view which populates with different charts depending on user or data conditions

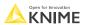

### **KNIME** Features for Components

- Configuration: Configuration nodes and Component Dialogue
- Simple Workflow Control: Flow Variables, Switch and Breakpoint nodes
- Advanced Workflow Control: Try / Catch, Loop and Capture Workflow nodes
- Composite Views: Widget and View nodes, Layout panel, Nested Components
- **Documentation**: Component Appearance and Metadata
- Sharing: Components to and from KNIME Hub

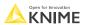

- Ports
- Component Notes
- Logo and Color
- Description
- Configuration
   Instructions

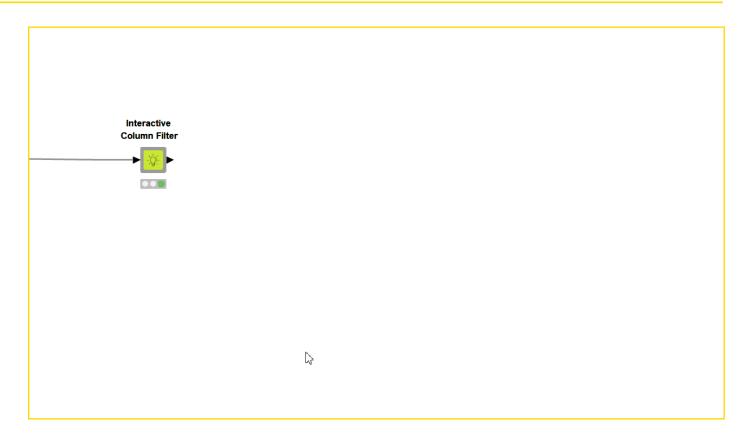

- Ports
- Component Notes
- Logo and Color
- Description
- Configuration
   Instructions

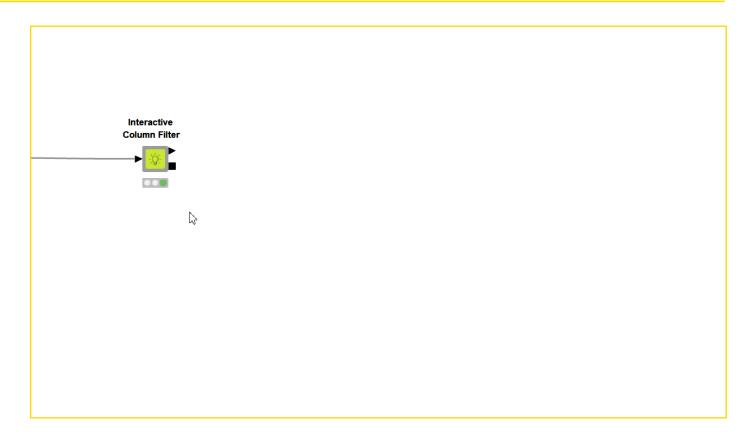

- Ports
- Component Notes
- Logo and Color
- Description
- Configuration
   Instructions

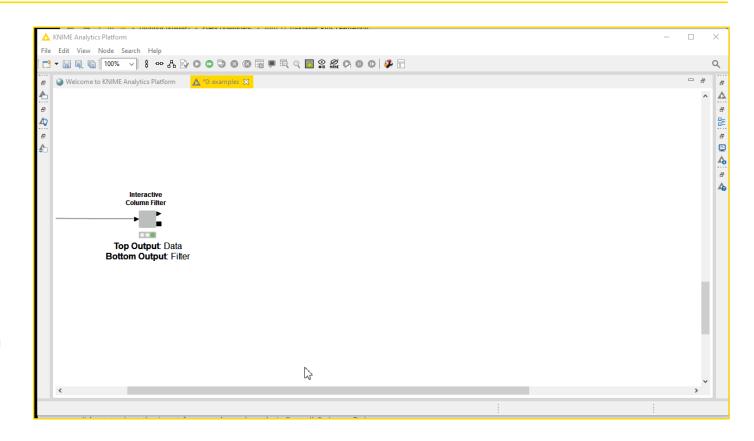

- Ports
- Component Notes
- Logo and Color
- Description
- Configuration
   Instructions

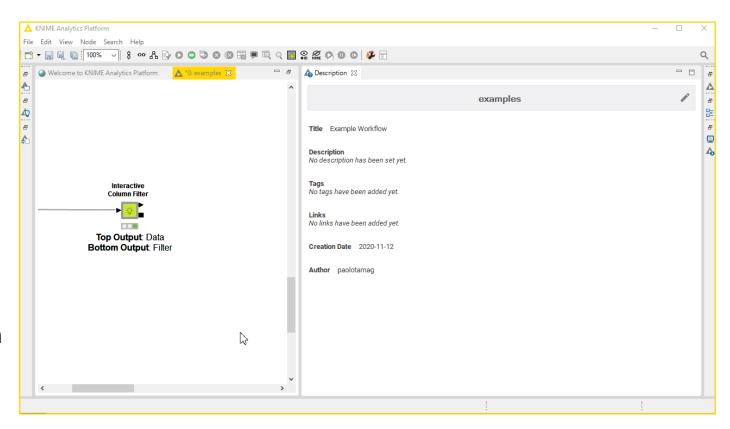

### **KNIME** Features for Components

- Configuration: Configuration nodes and Component Dialogue
- Simple Workflow Control: Flow Variables, Switch and Breakpoint nodes
- Advanced Workflow Control: Try / Catch, Loop and Capture Workflow nodes
- Composite Views: Widget and View nodes, Layout panel, Nested Components
- Documentation: Component Appearance and Metadata
- Sharing: Components to and from KNIME Hub

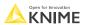

- Public Spaces
- Sharing Components
- Using and updating Components
- Shared Component Link
- Collaboration
   Spaces (not out yet)

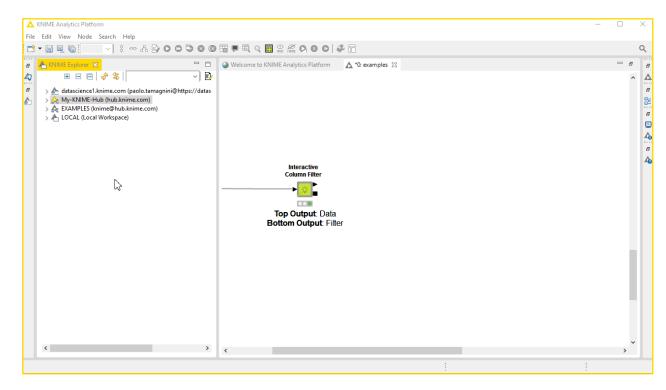

- Public Spaces
- Sharing Components
- Using and updating Components
- Shared Component Link
- Collaboration
   Spaces (not out yet)

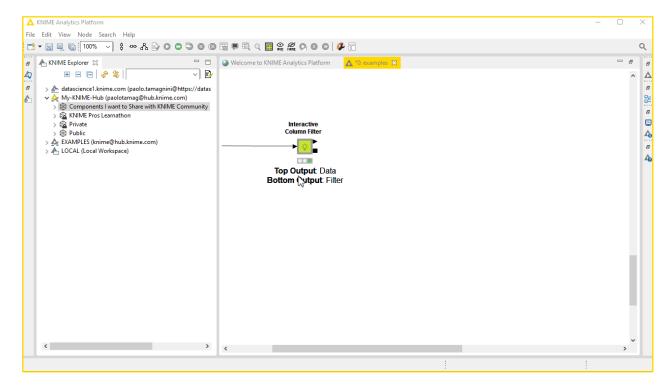

- Public Spaces
- Sharing Components
- Using others' Components
- Shared Component Link
- Collaboration
   Spaces (not out yet)

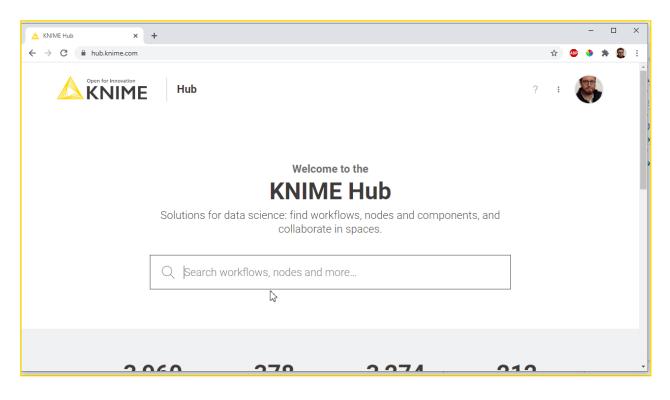

- Public Spaces
- Sharing Components
- Using others' Components
- Shared Component Link
- Collaboration
   Spaces (not out yet)

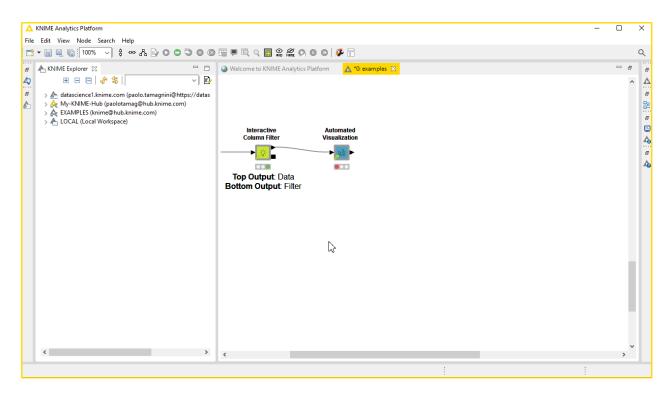

- Public Spaces
- Sharing Components
- Using others' Components
- Shared Component Link
- Collaboration
   Spaces (not out yet)

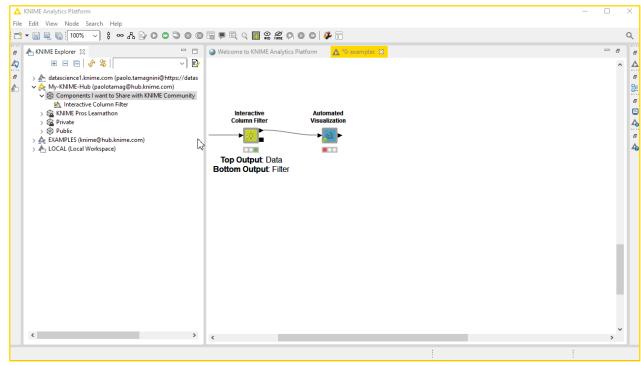

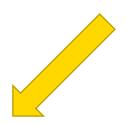

#### **Main Zoom Session**

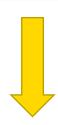

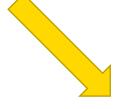

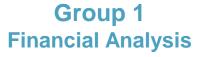

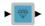

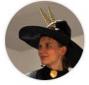

Maarit KNIME Team Member

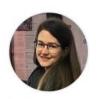

Lada
KNIME Team Member

# **Group 2 Life Sciences**

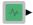

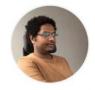

temesgen-dadi KNIME Team Member

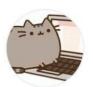

Francosinus
KNIME Team Member

# **Group 3 Automation**

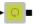

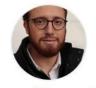

paolotamag 

KNIME Team Member

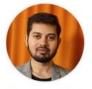

Mpattadkal
KNIME Team Member

#### Virtual Learnathon Logistics

- Tutorial of Exercises via live demos
- (Optional) Follow us on your machine with KNIME Analytics Platform
- (Optional) Download exercises from: <u>tinyurl.com/KNIME-Pros-Stuff</u>
- Please rename yourself in the following way!

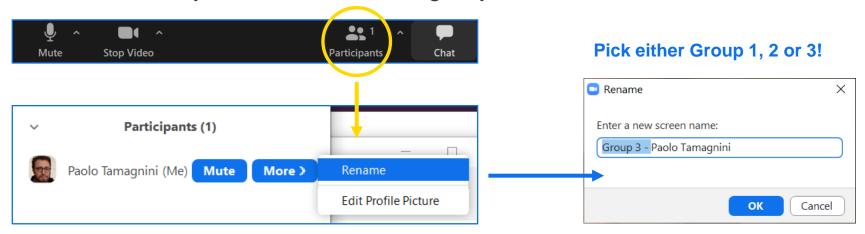

#### **Virtual Learnathon Logistics**

Pick your Group now!!

**Group 1** Financial Analysis

Group 2
Life Sciences

**Group 3 Automation** 

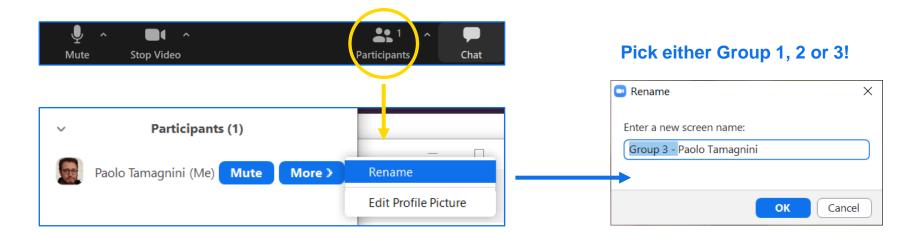

#### **Zoom Feature: Breakout Rooms**

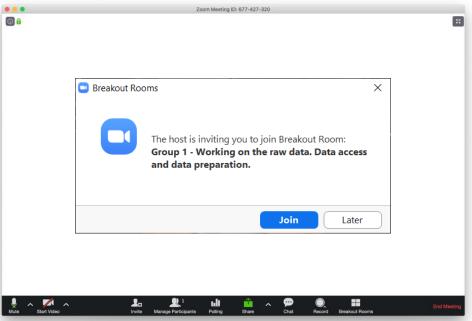

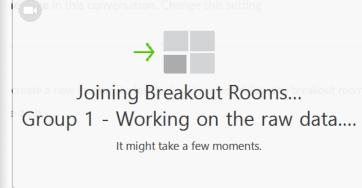

#### **Zoom Feature: Breakout Rooms**

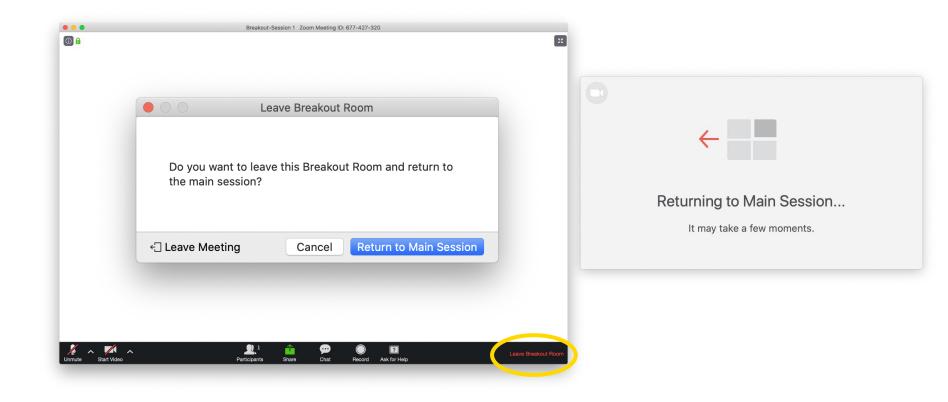

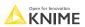

#### I am still in the Main Zoom Session: What do I do?

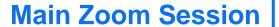

**Zoom Host** 

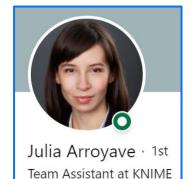

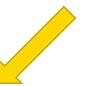

# **Group 1 Financial Analysis**

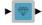

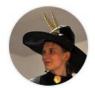

Maarit
KNIME Team Member

#### If you are **not** assigned:

- Wait to be assigned by the **Zoom Host** based on your new zoom name
- OR Wait to be called by the **Zoom Host specify your** group (e.g. "Group 1") and you will be assigned

#### If you are having any technical issues:

 state what's wrong either in microphone or in chat to seek more help from the Zoom Host

#### Free Book Download

Free Copy of **Practicing Data Science** Book from **KNIME Press** 

knime.com/knimepress

with this code: KNIME-PROS-STUFF-1120

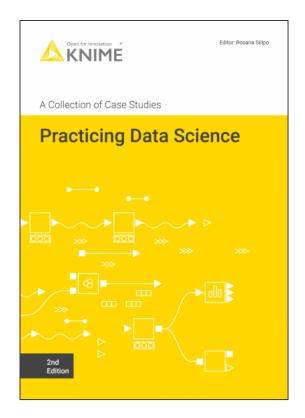

# Stay connected with KNIME

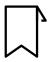

Blog: knime.com/blog

Follow us on social media:

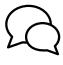

Forum:

forum.knime.com

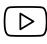

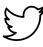

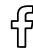

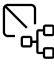

**KNIME** Hub:

hub.knime.com

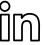

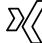

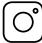

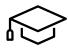

**KNIME E-Learning Course**:

knime.com/e-learning-course

# See you soon in a Breakout Room!

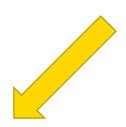

#### **Main Zoom Session**

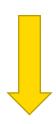

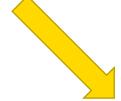

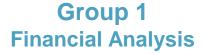

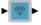

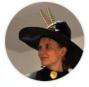

Maarit KNIME Team Member

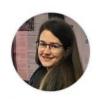

Lada
KNIME Team Member

# **Group 2 Life Sciences**

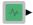

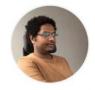

temesgen-dadi KNIME Team Member

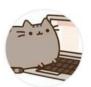

Francosinus
KNIME Team Member

# **Group 3 Automation**

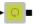

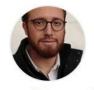

paolotamag 

KNIME Team Member

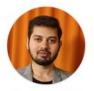

Mpattadkal
KNIME Team Member

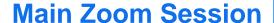

Welcome to:
Group 1.
Financial Analysis

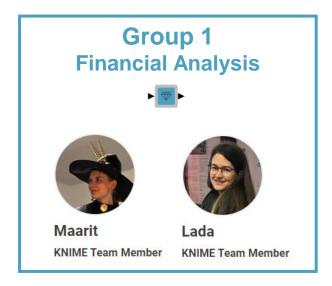

- ✓ ☐ Group\_1-Financial\_Analysis

  ⚠ Group\_1-Building\_a\_Component
   ⚠ Group\_1-Building\_a\_Component-Solution
- Download exercises from: tinyurl.com/KNIME-Pros-Stuff

OR

Search hub.knime.com : "KNIME Pros Learnathon Group 2"

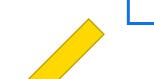

**Main Zoom Session** 

Welcome to: Group 2. Financial Analysis

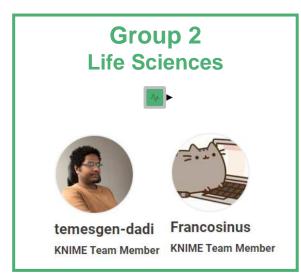

- ▼ ☐ Group\_2-Life\_Sciences
  - ▲ Group\_2-Building\_a\_Component-Solution
  - Group\_2-Building\_a\_Component\_for\_Reading\_Biological\_Sequence\_Files.
  - Download exercises from: tinyurl.com/KNIME-Pros-Stuff

OR

Search hub.knime.com : "KNIME Pros Learnathon Group 2"

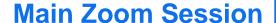

Welcome to: Group 3.
Automation

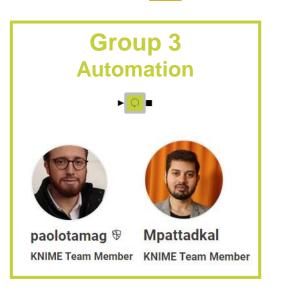

- Download exercises from: tinyurl.com/KNIME-Pros-Stuff OR
- Search hub.knime.com : "KNIME Pros Learnathon Group 3"